MYYJÄ EI OLE MISSÄÄN TAPAUKSESSA VASTUUSSA MINKÄÄNLAISISTA SUORISTA, SATUNNAISISTA TAI SEURAUKSELLISISTA VAHINGOISTA, TAI MINKÄÄN VIALLISEN LAITTEEN TUOTTAMISTA TAI MINKÄÄN LAITTEEN KÄYTÖSTÄ

JOHTUVISTA MENESTYKSISTÄ TAI KULUISTA.

## **USA:ssa asuville asiakkaille**

#### **TIEDOTE**

- Siirrä laite etäämmälle vastaanottimes
- Kytke laitteen virtajohto pistorasiaan, joka on eri virtapiirissä kuin vastaanottimen pistorasia.
- Kysy neuvoa laitteen myyneestä liikkeestä tai kokeneelta radio/ tv-asentajalta.

Tämä laite on testattu ja sen on todettu noudattavan FCC:n sääntöjen osan 15 mukaisia, Luokka B:n digitaalisille laitteille asetettujen vaatimusten rajoja. Nämä rajat on suunniteltu kohtuullisen suojan takaamiseksi haitallisia häiriöitä vastaan silloin kun laitetta käytetään asuinhuoneistossa. Tämä laite tuottaa, käyttää ja voi säteillä radiotaajuusenergiaa, ja ellei sitä asenneta ohjeiden mukaisesti, se saattaa haitallisesti häiritä radioliikennettä. Mutta ei ole myöskään täysiä takeita sille, ettei häiriöitä esiintyisi missä tahansa asennuksessa. Jos tämä laite aiheuttaa haitallisia häiriöitä radio- tai tv-vastaanottoon, mikä voidaan todeta kytkemällä tämä laite päälle ja pois päältä vastaanottimen ollessa päällä, laitteen omistajaa suositellaan yrittämään häiriöiden poistamista yhdellä tai useammalla seuraavista toimenpiteistä: – Suuntaa antenni uudelleen tai vaihda sen sijaintipaikkaa.

> Tämä tuotteessa tai sen pakkauksessa oleva symboli kertoo, ettei tuotetta saa hävittää kotitalousjätteen mukana. Sen sijaan se tulee luovuttaa asianmukaiseen sähkö- ja elektroniikkaromun keräyspisteeseen. Varmistamalla, että tuote hävitetään umukaisesti, autat estämään mahdollisia

Laitteen omistajaa muistutetaan siitä, että kaikki laitteeseen itse tehdyt muutokset tai korjaukset, joita ei nimenomaisesti mainita näissä käyttöohjeissa, saattavat mitätöidä laitteen omistajan oikeuden käyttää tätä laitetta.

Jos tästä tuotteesta on jotakin kysyttävää, voit soittaa numeroon: Sony Customer Information Services Center 1-800-222-7669 tai käydä kotisivulla http://www.sony.com/

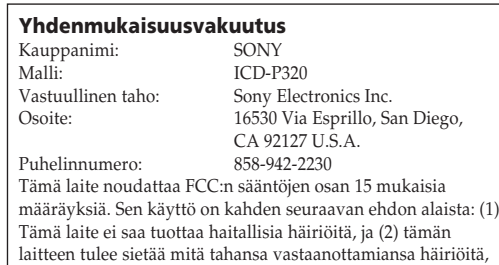

myös sellaisia, jotka saattavat aiheuttaa toimintavian.

- **REC DATE -näytöllä näkyy "--Y--M--D" tai " --:--".** • Äänityspäiväys ja -kellonaika eivät ilmesty näytölle,
- jos äänitys tehtiin ennen kuin kello oli asetettu aikaan. **Et voi jakaa viestiä.**
- Et voi jakaa viestiä kansiossa, jossa on 99 viestiä. • Jos jaat viestejä ahkerasti, laite ei välttämättä pysty
- enää jakamaan viestiä. • Et pysty jakamaan viestiä sen ensimmäisen tai isen sekunnin aikana

**Vanhojen sähkö- ja elektroniikkalaitteiden hävittäminen (Koskee Euroopan unionia ja muita Euroopan maita, joissa on erilliset keräysjärjestelmät)**

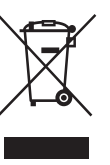

haitallisia ympäristö- ja terveysvaikutuksia, jotka tuotteen asiaton hävittäminen voisi muuten aiheuttaa. Materiaalien kierrätys auttaa säästämään luonnonvaroja. Lisätietoja tämän tuotteen kierrätyksestä saat kunnallisviranomaisilta, jätehuoltoyhtiöltä tai kaupasta, josta ostit tuotteen.

## **Vianetsintä**

Tarkista seuraavat kohdat ennen kuin viet laitteen huoltoon. Ellei vika korjaannu näiden tarkistustenkaan jälkeen, ota yhteys johonkin Sonyn jälleenmyyjään.

## **Laite ei toimi.**

 $\bullet$  Paristot ovat loppu

Kellonasetusnäyttö tulee näkyviin, kun laitat paristot laitteeseen ensim kertaa tai vaihdat paristot uusiin. Aseta päivämäärä ja kellonaika kappaleen "Kohta 2: Kellonajan asetus" ohjeiden mukaan.

• Paristot on asennettu laitteeseen niiden navat väärinpäin.

vilkkuessa <u>nnaisimen</u> vilkkuessa.<br>Ilmaisimen <del>↓</del>vilkkuessa paristot ovat lopussa ja laitteen toiminta keskeytyy.

• Painikkeet on lukittu HOLD-kytkimellä. (HOLDilmaisin vilkkuu näytöllä kolme kertaa mitä tahansa painiketta painettaessa.)

Normaalikäytössä on mahdollistaa äänittää noin 11 tunnin tai toistaa 7,5 tunnin ajan HQ-tilassa, tai äänittää 22 tunnin tai toistaa 11 tunnin ajan SPja LP-tiloissa. Sonyn alkaliparistoilla LR03 (koko

## **Kaiuttimista ei kuulu ääntä.**

• Korvakuuloke tai kuulokkeet on kytketty paikalleen. • Äänenvoimakkuus on täysin nollassa. **Näytöllä näkyy FULL, eikä äänitystä voi aloittaa.** kellonajan asetusnäyttö tulee esiin. Aseta tällöin päivämäärä ja kellonaika uudelleen. Äänitetyt viestit ja hälytysasetus pysyvät kuitenkin muis

• Muisti on täynnä. Poista joitakin viestejä. • Valittuun kansioon on äänitetty 99 viestiä. Valitse jokin toinen kansio tai poista tarpeettomat viestit.

#### **Äänessä on kohinaa.**

**3 Aseta kellonaika.** 1 **Paina –** . **tai** >**+ -** 3 **Aseta minuutit.**  $\widehat{\phantom{a}}$ **painiketta valitaksesi**  $rac{1}{2}$ **tuntilukemat.** 4 **Paina** Nx**PLAY/STOP -painiketta aikamerkin kohdalla.** Näyttö palaa SET DATE -näyttöön.  $-55$  $\frac{1}{8}$  and **Dell'** <u>nare</u> 5 **Sulje valikkotila** x**STOP painikkeella.** 2 **Paina > PLAY/STOP**  $\frac{1}{2}$ Ellei laitetta käytetä vähintään 3 **painiketta.** sekuntiin pysäytystilassa, näytölle Minuuttilukemat alkavat  $\mathfrak{a}\mathfrak{a}_{/_{\mathfrak{g}\mathfrak{g}}}$ ilmestyy kellonaika. vilkkua.  $820$ 

- Jokin esine tai ruumiinosa, kuten sormesi tms. on epähuomiossa rapsuttanut tai hangannut laitetta äänityksen aikana, jolloin äänitykseen on tullut häiriöitä.
- Laite oli asetettu äänityksen tai toiston ajaksi liian lähelle virtalähdettä, loistevaloa tai kännykkää. • Laitteeseen kytketyn mikrofonin pistoke on ollut likainen äänitystä tehtäessä. Puhdista pistoke.
- Korvakuulokkeen tai kuulokkeiden pistoke on likainen. Puhdista pistoke.

#### **Äänitystaso on alhainen.** • Valitse valikosta mikrofonin herkkyydeksi "H"

(korkea).

**Äänitys keskeytyy.** • Pitkälle kehitetty VOR-toiminto on aktivoitu. Aseta

- VOR-asetukseksi OFF. **Äänitystaso on epävakaa (musiikkia yms.**
- **äänitettäessä).** • Tämä laite on suunniteltu automaattisesti säätämään
- äänitystason silloin kun sillä äänitetään kokouksia yms., eikä se sovi musiikin äänityksiin.

#### **Näytöllä näkyy "--Y--M--D" tai "--:--".** • Et ole asettanut kellonaikaa.

Äänityksen aikana ei <sup>1</sup>IREC/PAUSE-painiketta tarvitse pitää sisäänpainettuna.

## **Et voi äänittää viestejä täyteen**

- **enimmäisäänitysaikaan asti.** • Jos äänität viestejä sekä HQ-, SP- että LP-tiloissa, käytössä oleva äänitysaika vaihtelee HQ-tilan enimmäisäänitysajasta LP-tilan
- enimmäisäänitysaikaan. • Kun jokaisessa kansiossa on 99 viestiä, uusia äänityksiä ei enää voi tehdä.
- Digitaalisanelimen teknisistä rajoituksista johtuen tämä laite käyttää minimiäänitysyksikköjä. Jos viestien pituutta ei voi jakaa minimiäänitysyksiköllä, jäljellä oleva äänitysaika voi olla lyhyempi kuin mitä viestien

### yhteenlaskettu kokonaispituus on. **Näytössä näkyvä jäännösaika on lyhyempi kuin laitteen mukana toimitetun "Digital Voice**

enimmäisäänitysaika on seuraavan taulukon mukainen: Voit äänittää viestejä aina enimmäisäänitysaikaan asti myös vain yhteen kansioon. HQ\* 7 h 20 min  $SP^{**}$  19 h 35 min

- **Editor" -ohjelmiston näyttämä aika.** • Tämä laite vaatii määrätyn määrän muistia järjestelmän toimimiseksi kunnolla. Tämä vähennetään jäljellä olevasta ajasta, mikä aiheuttaa eri näytöillä
- näkyvien aikojen eron. **Laite ei toimi kunnolla.**
- Ota paristot ulos laitteesta ja aseta ne uudelleen paikalleen.

32 h 10 min (h: tuntia/min: minuuttia) \* HQ: Korkealaatuinen äänitystila (mono)

Älä unohda, että tallennetut viestit voivat hävitä huoltotai korjaustöiden yhteydessä.

## **1 Siirrä ja nosta paristotilan kantta.**

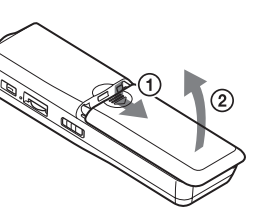

**2 Aseta paristotilaan kaksi LR03 alkaliparistoa (AAA-koko) niiden navat oikein päin, ja sulje paristotilan kansi.**

## *Kohta 1: Paristojen asentaminen*

## **Jäännösmuistin ilmaisin** Jäännösmuistin ilmaisin p

**Paristojen vaihto** Näytössä näkyvä pariston ilmaisin näyttää pariston tilan. Vaihda paristot uusiin ilmaisimen

## *Pariston käyttöikä\**

Jäljellä olevan äänitysajan lyhentyess alle 5 minuuttiin, viimeine ilmaisinpalkki alkaa vilkkua. Jos jäljellä olevan äänitysajan äyttötila on valittu, myös jäljellä levan äänitysajan näyttö vilkkuu, un jäännösaika on 1 minuutti. uistin tultua täyteen äänitys eskeytyy automaattisesti ja FULL-i lmaisin alkaa vilkkua näytössä ja älytysääni tulee kuuluviin. Mikäli aluat jatkaa äänitystä, poista joitakin ikaisemmin äänitetyistä viesteistä.

#### *uomautuksia* • Jos painat **IIREC/PAUSE -**

AAA) \* Sisäänrakennetun kaiuttimen avulla normaalilla äänenvoimakkuudella toistettaessa Pariston kestoikä saattaa lyhentyä

- etta muistin tullessa täyteen "FULL" alkaa vilkkua ja hälytysääni tulee kuuluviin. Poista joitakin aikaisemmista äänityksistä enne seuraavia äänityksiä. • Jos painat **OHREC/PAUSE** painiketta äänitettyäsi 99 viestiä,
- FULL-ilmaisin alkaa vilkkua sekä hälytysääni tulee kuuluviin. Valitse jokin toinen kansio tai poista joitakin aikaisemmista äänityksistä.

laitteen käyttötavasta riippuen. *Huomautuksia*

• Älä käytä mangaaniparistoja tässä laitteessa. • Kun vaihdat paristot uusiin,

• Paristoja vaihdettaessa vaihda molemmat paristot uusiin. • Älä yritä ladata kuivaparistoja.

> VOR-toiminto reagoi käyttöpaikassa kuuluviin ääniin. Aseta mikrofonin herkkyysasetukseksi joko "H" (korkea) tai "L" (matala) valikosta. Ellei äänitystoiminto toimi tyydyttävällä tavalla sen jälkeen kun olet muuttanut mikrofonin herkkyysasetusta tai silloin kun tarkoituksena on tehdä tärkeä äänitys, aseta VOR-asetukseksi "OFF".

• Jos tiedät, ettet tule käyttämään laitetta pitkään aikaan, ota paristot

- ulos siitä niiden vuotamisesta johtuvan syöpymisen estämiseksi.
- Laitteen käsitellessä dataa teksti "ACCESS" ilmestyy näyttöön tai OPR-ilmaisin vilkkuu oranssina. Älä

ota tällöin siitä pois paristoja. Jos teet niin, data voi vahingoittua.

**@IIREC/PAUS** 

Kellonajan asetusnäyttö tulee esiin, kun laitat paristot laitteeseen ensimmäisen kerran tai vaihdat paristot uusiin. Jatka tällöin vaiheesta 2.

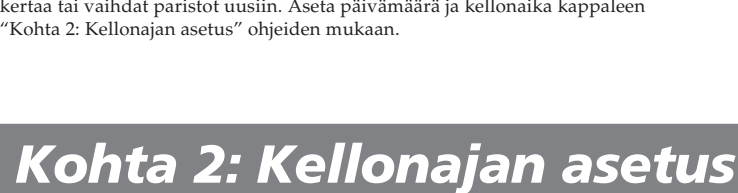

## B*Käytön valmistelu*

Kytke korvakuuloke tai kuulokkeet (eivät sisälly toimitukseen)  $\bigcap$  (kuuloke) liitäntään. Sisäänrakennettu kaiutin kytkeytyy automaattisesti päältä. Jos toistoäänessä kuuluu kohinaa, pyyhi kuulokkeiden pistoke puhtaaksi.

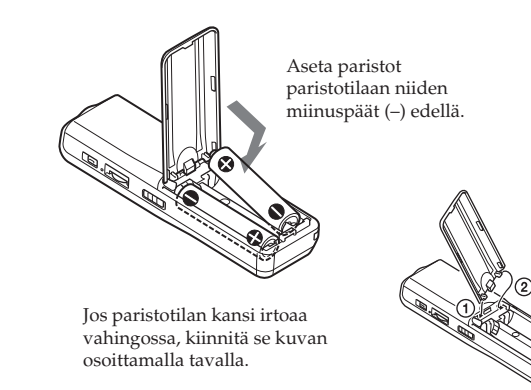

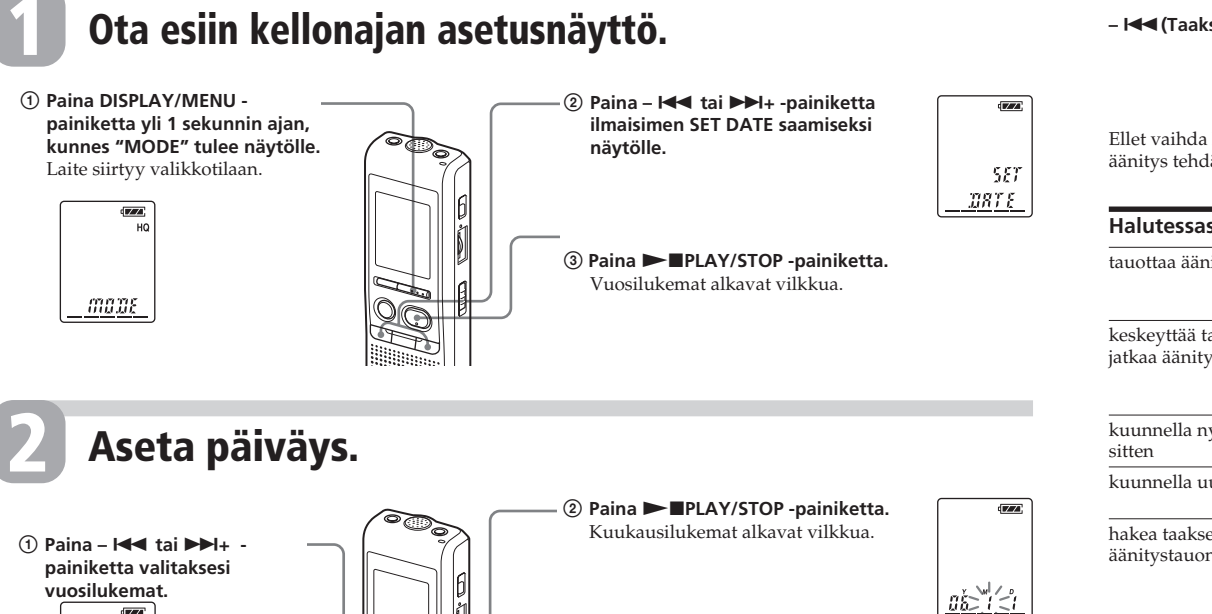

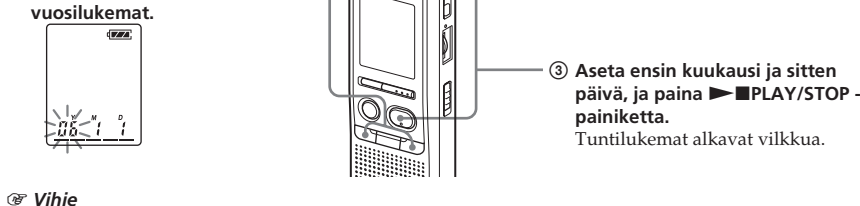

Vuosi 2006 näkyy näytöllä muodossa "06Y".

Paina toiston aikana  $\blacktriangleright$  PLAY/ STOP -painiketta vähintään sekunnin ajan. " $\mathcal{L}$ " ilmestyy näyttöön ja valittu viesti toistetaan jatkuvalla toistolla. Normaalin toistoon palaamiseksi  $\mathsf{p}$ aina  $\blacktriangleright$  PLAY/STOP painiketta uudelleen. Toiston keskeyttämiseksi paina ■STOP painiketta.

1 *Vihje*

Tässä laitteessa ei ole virtakytkintä. Näyttö on käytössä koko ajan.

Etsiäksesi eteenpäin pidä  $\blacktriangleright\blacktriangleright\dashv$ painiketta painettuna toiston aikana ja päästä painike kohdassa, josta haluat jatkaa toistoa. Etsiäksesi taaksepäin pidä –  $\blacktriangleright\blacktriangleleft$ painiketta painettuna toiston aikana ja päästä painike kohdassa, josta haluat jatkaa toistoa.

Jos pidät  $\blacktriangleright\blacktriangleright\downarrow$  tai –  $\blacktriangleright\blacktriangleleft\blacktriangleleft$ Eteen/taaksepäinselauksen Eteen/taaksepäinhaun aikana laskuri on näytöllä riippumatta

## *Viestien äänittäminen*

Voit äänittää 99 viestiä jokaiseen neljästä kansiosta (A, B, C ja D). Koska viimeksi äänitetty viesti liitetään automaattisesti sitä ennen viimeksi äänitetyn viestin perään, voit aloittaa äänittämisen nopeasti tarvitsematta etsiä edellisen äänityksen loppua.

- **1 Paina DISPLAY/MENU -painiketta yli 1 sekunnin ajan, kunnes "MODE" tulee näytölle.**
- **2 Valitse "SENS" painamalla** . **tai** >**+ ja paina**  $\blacktriangleright$ **PLAY/STOP.**
- **3 Valitse "H" (suuri herkkyys) tai "L" (pieni herkkyys)** painamalla –  $\blacktriangleleft$  tai  $\blacktriangleright$   $\blacktriangleright$  **j**a paina sitten  $\blacktriangleright$  **IPLAY/ STOP.**
- **4 Paina ■STOP -painiketta sulkeaksesi valikkotilan.**

**esim. Viesti 1 Viesti 2 Vasta äänitetty viesti Tyhjä tila**

*Huomautus*

Ennen kuin teet pitkän äänityksen, aseta laitteeseen uudet paristot ja tarkista pariston

ilmaisin.

## **1 Valitse äänitystila.**

Katso "Äänitystilan vaihtaminen" kääntöpuolelta.

- 
- $\blacktriangleright\blacktriangleright$ <sub>1</sub>: suuremp **viestin numero**
- **painiketta näyttääksesi halutun viestin numeron. –** .**: Sony PS** >**+: pienempi**

**Paina –**  $\blacktriangleright\blacktriangleleft$  **tai**  $\blacktriangleright\blacktriangleright\dashv$  **+ Valitun viestin numero PEDE Kansion viestien viestin numero Laskurin määrä näyttö\***

## **2 Valitse kansio.** Katso "Kansion valitseminen".

## **3 Käynnistä äänitys.**

## **4 Keskeytä äänitys.**

Mallinumero sijaitsee laitteen takaosassa ja sarjanumero paristotilan sisällä. Kirjoita sarjanumero muistiin alla olevaan tilaan. Ilmoita nämä numerot aina kun olet yhteydessä Sonyn edustajaan tätä tuotetta koskevassa asiassa. Mallinro ICD-P320 Sarjanro

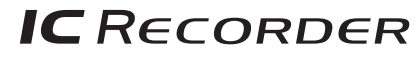

Ellet vaihda kansiota sen jälkeen kun olet lopettanut äänityksen, seuraava äänitys tehdään samaan kansioon.

tauottaa äär

keskeyttää ta jatkaa äänit

kuunnella n

kuunnella u hakea taakse äänitystauo

 $\sqrt{V/A}$ 

<u>់ <sup>ប៉ូ</sup>ណ</u>

valita mikro

Painettu 100-prosenttises<br>kierrätyskelpoiselle paper<br>aineettomalla (Volatile Or<br>Compound, haihtuva orga<br>whdista kierrätyskelpoiselle paperille VOCaineettomalla (Volatile Organic Compound, haihtuva orgaaninen yhdiste) kasviöljypohjaisella musteella.

#### **Tiedote** Sony Corporation Printed in Denmark

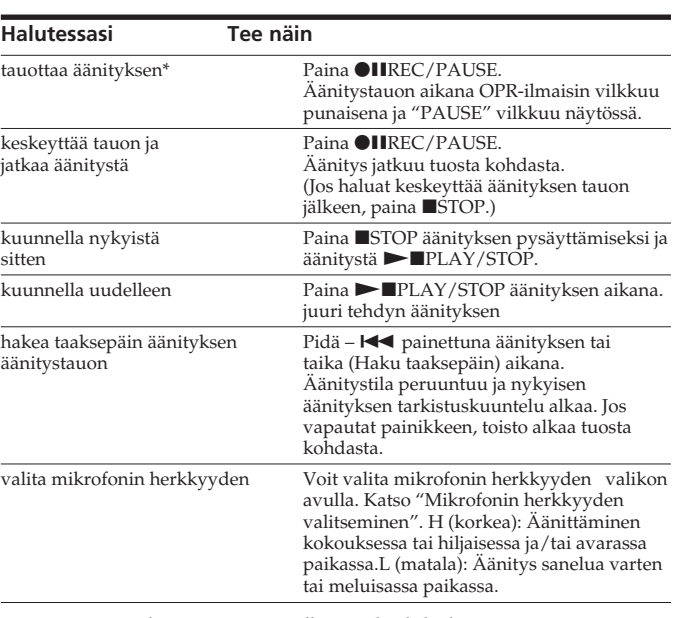

\* Noin tunti äänityksen tauottamisen jälkeen taukotila keskeytyy automaattisesti ja laite siirtyy pysäytystilaan.

## **Kansion valitseminen**

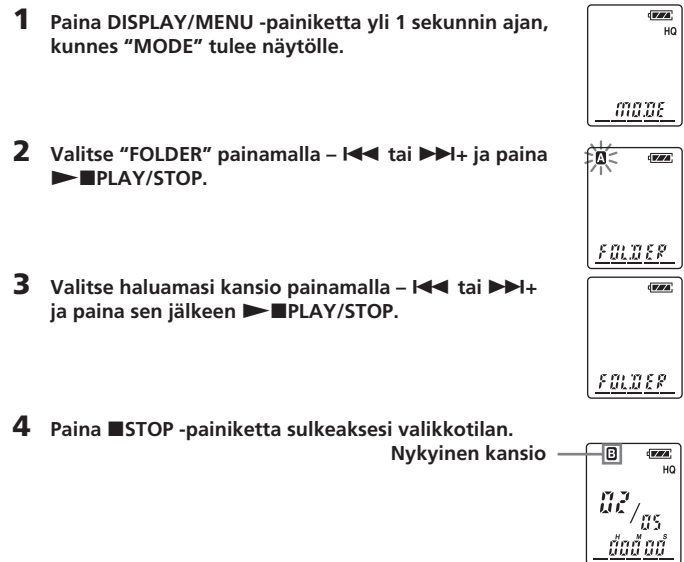

## B*Perustoiminnot*

*Äänitystä koskeva huomautus* Äänitykseen saattaa tulla häiriöitä, jos jokin, esimerkiksi sormi tms. hankaa tai raapii vahingossa laitetta äänityksen aikana.

#### **Enimmäisäänitysaika** Kaikkien kansioiden

\*\* SP: Normaali äänitystila (mono) \*\*\*LP: pitkän äänitysajan äänitystila (mono) *Huomautuksia* • Valitse HQ-tila halutessasi äänittää

- paremmalla äänenlaadulla. Äänitystilan vaihtamiseksi lue kääntöpuolelta kappale "Äänitystilan
- vaihtaminen". •Tarkista paristoilmaisimen lukemat ennen pitkän äänityksen tekemistä. • Käyttöolosuhteet määräävät enimmäisäänitysajan ja tehtävien
- äänitysten enimmäismä • Kun äänität viestejä sekä HQ-, SP että LP-tilassa, eni
- jossakin HQ- ja LP-tilojen äänitysaikojen välimailla. • Digitaalisanelimen teknisistä
- rajoituksista johtuen tämän laitteen minimiäänitysyksikkö on noin 2 sekuntia, joten seuraavia häiriöitä saattaa ilmetä käytössä:
- Jos viesti on lyhyempi kuin lyhin äänitysyksikkö, se lasketaan edelleen pisimmillään noin 2 sekunnin mittaiseksi, jolloin jäljellä oleva äänitysaika vähenee enemmän kuin itse viestin pituus todellisuudessa on. – Jos viesti on pitempi kuin lyhin äänitysyksikkö, jäljellä oleva
- äänitysaika vähenee enemmän kuin itse viestin todellinen pituus on, jos sitä ei voi jakaa syksiköllä ilma jakojäännöstä. – Laskurin luvun (käytetty äänitysaika) ja jäljellä olevan äänitysajan summa voi olla

pienempi kuin laitteen enimmäisäänitysaika.

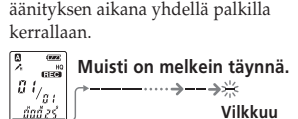

#### **Äänityksen automaattinen käynnistäminen ensimmäiseksi kuuluvalla äänellä –– Pitkälle kehitetty**

**VOR-toiminto** Jos VOR-asetukseksi (äänen käynnistämä äänitys) on asetettu valikosta ON-asetukseksi, äänitys käynnistyy sanelimen rekisteröidessä jonkin äänen (VOR-ilmaisin ilmestyy näyttöön.)

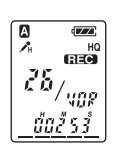

Äänitys keskeytyy, kun mitään ääntä ei tulee kuuluviin. (VOR PAUSE ilmaisin alkaa vilkkua näytössä.)

## *Huomautus*

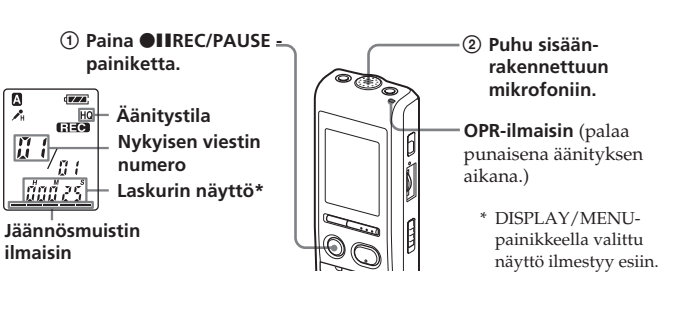

**ilmaisin**

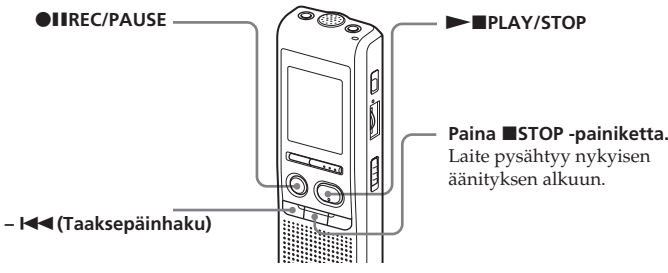

Aikoessasi toistaa aiemmin äänitetyn viestin aloita kohdasta 1. Aikoessasi toistaa juuri äänitetyn viestin aloita kohdasta 3.

## **1 Valitse kansio.**

Katso "Kansion valitseminen".

## **2 Valitse viestin numero.**

\* DISPLAY/MENU-painikkeella valittu näyttö tulee esiin (katso kääntöpuoli).

## **3 Käynnistä toisto.**

Toistettuaan yhden viestin laite pysähtyy seuraavan viestin alkuun. Jos keskeytymättömän toiston asetuksena on ON (lue lisää kääntöpuolelta), laite pysähtyy, kun kaikki kansion viestit on toistettu. Sen jälkeen kun kansion viimeinen viesti on toistettu, laite pysähtyy viimeisen viestin alkuun.

## **Jos haluat kuunnella yksin**

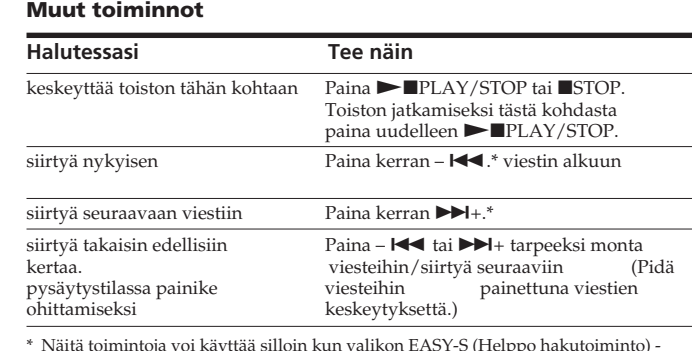

\* Näitä toimintoja voi käyttää silloin kun valikon EASY-S (Helppo hakutoiminto) asetukseksi on asetettu OFF.

## 58,85  $\overline{\text{WAA}}$  $SEMS$  $\sqrt{\mathbb{Z}/\mathbb{Z}}$  $\begin{array}{l} {\cal G} \, \bar{3}_{/_{\cal G} \zeta} \\ \underline{\quad \ \ \, \textit{d} \textit{u} \textit{d} \textit{u} \textit{d} } \end{array}$

<u>maas</u>

## *Viestien toisto*

## **Viestin toistaminen jatkuvalla toistolla**

**— Jatkuva toisto**

**Kansion kaikkien viestien**

## **toistaminen**

#### **keskeytyksettä — Keskeytymätön toisto**

uudelleen ja uudelleen

Voit valita keskeytymättömän toistotilan valikon kohdasta CONT. Jos valitset CONT-asetukseksi ON, voit toistaa kansion kaikkia viestejä

## **Eteen/taaksepäinhaku toiston aikana (Cue/**

**Review)**

painiketta, laite alkaa etsiä nopeammin. ensimmäisten 7 sekunnin aikana laitteesta kuuluu nopeutettua toistoääntä. Suuremmalla nopeudella etsittäessä toistoääntä ei kuulu.

valitusta näyttötilasta. 1 *Vihje*

Kun pikatoisto on suoritettu viimeisen viestin loppuun, END-ilmaisin vilkkuu 5 kertaa. (Et voi kuulla toistoääntä.) Jos pidät –  $\blacktriangleleft$ . painiketta painettuna ENDnaisimen vilkkuessa, viestit toistetaan nopeasti, ja normaalitoisto alkaa kohdasta, jossa päästät ainikkeen. END-ilmaisimen vilkunnan päättyessä ja OPR-ilmaisimen sammuessa laite pysähtyy viimeisen viestin alkuun. Jos viimeinen viesti on pitkä, ja haluat käynnistää toiston viestin myöhemmästä osasta, pidä  $\blacktriangleright\blacktriangleright\hspace{-4pt}\blacktriangleright\hspace{-4pt}\dashv$ painike painettuna toistaaksesi viestin loppuun, ja paina sen jälkeen  $$ niketta "END"-ilma vilkkuessa palataksesi haluttuun (Jos kyseessä on muu kuin viimeinen viesti, siirry seuraavan viestin alkuun

kohtaan.

ja toista sitä taaksepäin, kunnes haluttu kohta on esillä.)

## **Halutun toistokohdan**

#### **pikahaku (Helppo hakutoiminto)**

Kun valikon EASY-S-asetuksena on "ON", voit siirtyä eteenpäin n. 10 sekuntia painamalla ▶▶ -. Tämä toiminto on kätevä, kun etsit haluttua kohtaa pitkästä äänityksestä. ("EASY-

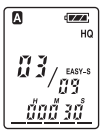

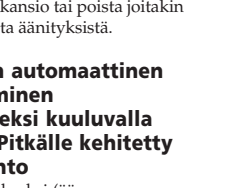

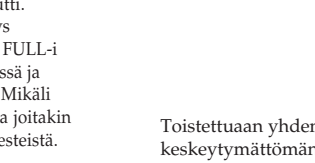

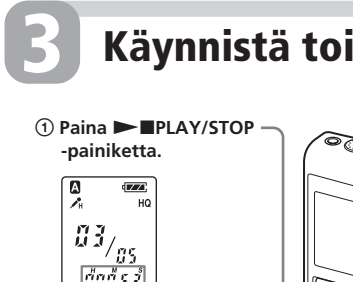

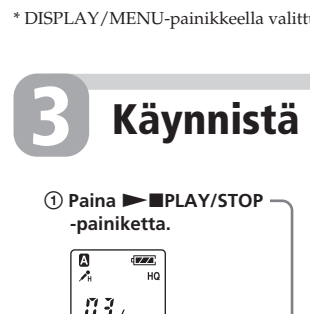

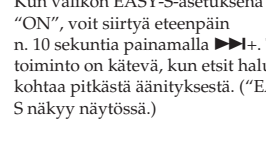

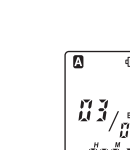

## **Mikrofonin herkkyyden valitseminen**

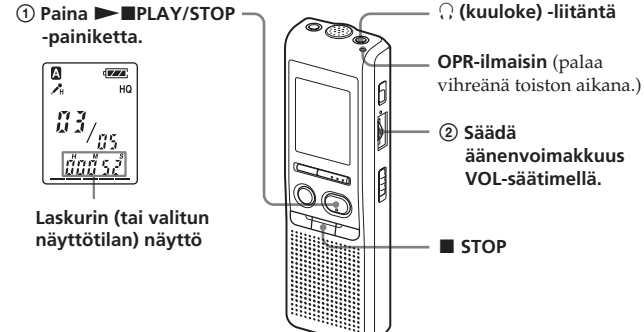

## **SONY**

# *Digitaalisanelin*

## Käyttöohjeet

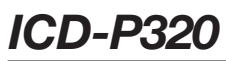

#### *Malli- ja sarjanumerot*

**http://www.sony-europe.com**

HQ: 7 tuntia 20 minuuttia SP: 19 tuntia 35 minuuttia<br>LP: 32 tuntia 10 minuuttia 32 tuntia 10 minuuttia

•Kuulokeliitäntä (minipistoke) 8–300 ohmin korvakuulokkeelle/kuulokkeille  $\bullet$ Mikrofoniliitäntä (miniliitäntä, mon

äänenvoimakkuuden tarkistamiseks.

• Tarkista, että pistokkeet on kytketty kunnolla. • Suosittelemme koeäänityksen tekemistä liitäntöjen ja

 $\bullet$  Jos laitteeseen kytketään jokin muu kuin Sonyn valmistama

Mitat (l/k/s) (ilman ulkonevia osia ja säätimiä)  $34,6 \times 109,5 \times 18,0 \text{ mm}$ 

laite, lue ensin sen käyttöohjeet.

Paina ■STOP -painiketta hälytysäänen soidessa. Voit mykistää hälytyksen myös HOLD-toiminnon ollessa käytössä.

## **Piippausäänen kytkeminen päältä**

BEEP ON: Laitteesta kuuluva piippaus merkitsee, että toiminto on hyväksytty. BEEP OFF: Piippausääni soi ainoastaan hälytyksen ja

- ajastuksen yhteydessä. **1 Paina DISPLAY/MENU -**
- **painiketta yli 1 sekunnin ajan, kunnes "MODE" tulee näytölle.**
- **2** Paina  $\blacktriangleright\blacktriangleleft\arrow\blacktriangleleft\arrow\blacktriangleright\blacktriangleright\dashv$  + **painiketta saadaksesi näytölle ilmaisimen BEEP ON (tai OFF) ja**  $p$ **paina**  $\blacktriangleright$  **PLAY/STOP painiketta.** .<br>"ON (tai OFF)" alkaa vilkkua.
- **3 Paina**  $\blacktriangleright\blacktriangleleft\arrow\blacktriangleright\blacktriangleright\dashv$  **+ painiketta valitaksesi joko ON** tai OFF ja paina **> IPLAY STOPpainiketta.** Asetus on nyt valmis.

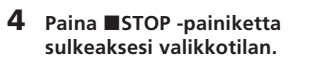

## **Äänitystilan vaihtaminen**

- **1** Valitse viesti, jonka asetit hälytyksen toistamaan, ja siirry valikkotilaan painamalla DISPLAY/MENU yli 1 sekunnin ajan.
- **2** Valitse "ALARM ON" painamalla  $\blacktriangleleft$  tai  $\blacktriangleright$  +. **3** Paina **NIPLAY/STOP** -painiketta saadaksesi
- ilmaisimen "ON" vilkkumaan. 4 Hälytysasetuksen peruuttamiseksi: Paina -  $\blacktriangleleft$  tai  $\blacktriangleright\blacktriangleright\!\!\!\dashv\!\!\dashv$  -painiketta asettaaksesi "OFF"-ilmaisimen
- vilkkumaan ja paina  $\blacktriangleright$  IPLAY/STOP -painiketta. Hälytysasetuksen muuttamiseksi: Paina **NAPLAY/** STOP. Kun hälytyksen päivämäärä on näytöllä, muuta hälytysasetus tekemällä kappaleen "Viestin
- toistaminen haluttuun aikaan hälytysäänellä" kohdat 3 **5** Sulje valikkotila painamalla ■STOP.

HQ: Voit suorittaa äänityksen korkealla äänenlaadulla nonoääni). SP: Voit äänittää paremmalla äänenlaadulla (monoääni). LP: Voit äänittää pitempään (monoääni).

- **1 Paina DISPLAY/MENU painiketta yli 1 sekunnin ajan, kunnes "MODE" tulee näytölle.**
- **2 Tarkista, että MODE-ilmaisin näkyy näytöllä ja paina** Nx**PLAY/STOP -painiketta.** "HQ (tai SP, LP)" alkaa vilkkua.
- **3 Paina** . **tai** >**+ -painiketta valitaksesi HQ, SP tai LP ja paina**  $\overline{\mathsf{S}}$ en jälkeen **NAPLAY/STOP painiketta.** Asetus on nyt valmis.
- **4 Paina ■STOP** -painiketta **sulkeaksesi valikkotilan.** Asetus tulee nyt voimaan ja näytölle ilmestyy normaalitilan näyttö. Ellei laitetta käytetä vähintään 3

1 *Vihje* Vaikka HOLD-toiminto olisikin aktivoitu, voit silti keskeyttää hälytystoiston. Hälytyksen tai toiston keskeyttämiseksi paina sTOP -painiketta.

sekuntiin, näytölle ilmestyy näyttötila-asetuksesta riippumatta oikea kellonaika ja valittu äänitystila.

näyttötila muuttuu alla kuvatulla tavalla: 1 *Kellonaikanäytöstä* Ellei laitetta käytetä vähintään 3 sekuntiin - 0 I /

## **Kansion kaikkien viestien toistaminen keskeytyksettä**

CONT ON: Voit toistaa kansion kaikki viestit keskeytyksettä.

- CONT OFF: Toisto keskeytyy aina viestin lopussa.
- **1 Paina DISPLAY/MENU painiketta yli 1 sekunnin ajan, kunnes "MODE" tulee näytölle.**
- **2 Paina**  $\blacktriangleright \blacktriangleleft \blacktriangleleft \blacktriangleleft \blacktriangleright \blacktriangleright \blacktriangleright \dashv + \cdot \cdot \cdot$ **painiketta saadaksesi CONTilmaisimen näytölle ja paina sen** jälkeen ►■PLAY/STOP **painiketta.** OFF (tai ON) -ilmaisin alkaa vilkkua.
- **3 Paina**  $\left| \right|$  **<b>example 1 tai**  $\left| \right|$  **>+** + **painiketta valitaksesi joko ON** tai OFF ja paina **>IPLAY/STOP -painiketta.** Asetus on nyt valmis.
- **4 Paina ■STOP** -painiketta **sulkeaksesi valikkotilan.**

#### <sup>2</sup> "ALARM OFF" **painamalla –** . **tai** > **+.**

atulle viestille on jo a hälytys*, "*ALARM ON' näytöllä. Jos et halua na asetusta, paina ■STOP tu valikkotilasta.)

## **OPR-ilmaisimen sammuttaminen (LED)**

OPR-ilmaisin (käyttö) palaa tai vilkkuu äänityksen ja toiston aikana. Voit asettaa OPR-ilmaisimen sammumaan myös käytön aikana.

. **tai** > **+.** lä alkaa vilkkua "ON".

 $\blacktriangleright$  **PLAY/STOP -**' alkaa vilkkua näytöllä.

**3 Aseta hälytyksen päivä.** *Toiston suorittamiseksi haluttuna päivänä* etaan samaan aikaan samana päivänä jo<mark>ka</mark>

- **1 Paina DISPLAY/MENU painiketta yli 1 sekunnin ajan, kunnes "MODE" tulee näytölle.**
- **2 Tuo "LED" näytölle painamalla – E tai ▶▶** ja paina Nx**PLAY/STOP -painiketta.** "ON (tai OFF)" alkaa vilkkua.
- **3** Valitse "OFF" painamalla  $\blacktriangleleft$ **tai ▶▶I+ ja paina ▶■PLAY/ STOP -painiketta.** Asetus on nyt valmis.
- **4 Paina ■STOP** -painiketta **sulkeaksesi valikkotilan.**

**valitaksesi vuosilukemat ja paina sen jälkeen** Nx**PLAY/STOP**  usilukemat alkavat vilkkua.

3 **Paina –** . **tai** >**+ painiketta valitaksesi kuukausilukemat ja paina** LAY/STOP-painiketta. läärän lukemat alkavat

## **"Digital Voice Editor" ohjelmiston käyttö**

*Toiston suorittamiseksi joka päivä samaan aikaan* **Paina –** . **tai** >**+ -painiketta i** DAILY.

Kytkemällä digitaalisanelin tietokoneeseen toimitetulla USB-johdolla voit käyttää "Digital Voice Editor" ohjelmistoa seuraaviin toimintoihin:

**4 Paina** Nx**PLAY/STOP**  nat alkavat vilkkua.

**5 Aseta hälytyksen kellonaika. 144 tai <b>>>** $\blacktriangleright$  + **painiketta valitaksesi tuntilukemat ja paina sen**  $\blacktriangleright$  **IIPLAY/STOP -**

2 **Paina –** . **tai** >**+ painiketta valitaksesi minuuttilukemien numerot ja paina sen jälkeen** Nx**PLAY/ STOP -painiketta.** AY" tulee näytölle.

- Tallentaa digitaalisanelimen viestit tietokoneen
- kiintolevylle. • Siirtää PC-viestit takaisin digitaalisanelimelle.
- Toistaa tai editoida viestejä tietokoneella. • Lähettää puheviestin MAPI-sähköpostiohjelmalla.
- Lue lisätietoja toimitetun "Digital Voice Editor 2" ohjelmiston käyttöohjeista.

## **Liitäntä**

maas.

 $\geq$  and <u> 86 kb</u>

 $BSE$  $8552$ 

 $\sqrt{\text{Kra}}$ 

 $\begin{array}{|c|} \hline u \rightleftharpoons u \ \hline du \end{array}$ 

<u>maas </u>

<u>nove</u>

<u>mone</u>

 $\left| \begin{array}{c} a \end{array} t_{\mathcal{A},m} \right|$ 

*นื้*นนี้ นี้นี้

 $\frac{max}{max}$ 

 $\begin{array}{c}\n\mathbb{R}^{11} \\
\mathbb{R}^{11} \\
\mathbb{R}^{11} \\
\mathbb{R}^{11}\n\end{array}$ 

- nu CONT

 $\left| \begin{array}{c} \mathcal{Q} \left| \begin{array}{c} t \end{array} \right| \ \mathcal{Q} \left| \begin{array}{c} t \end{array} \right| \ \mathcal{Q} \left| \begin{array}{c} t \end{array} \right| \end{array} \right|$ 

<u>ជ័ពជ័ពល័</u>

 $max<sub>E</sub>$ 

## **Yleisiä käyttöohjeita**

 $\geq$   $\frac{1}{2}$   $\frac{1}{2}$   $\frac{1}{2}$   $\frac{1}{2}$ 

 $-055$  $150-$ 

 $\sqrt{\text{V/TA}}$ 

 $\left[\begin{array}{c|c} \overline{a} & t \\ \overline{u} & t \end{array}\right]$ <u>ជ័ពជ័ពជ័</u>

 $\sqrt{a}$ 

 $\sqrt{\text{FZ}/A}$ 

## *Virtalähteestä*

• Käytä laitetta ainoastaan 3 voltin tasavirralla (3 V DC). Käytä kahta LR03 (AAA-koon) alkaliparistoa.

*Turvallisuudesta*

• Älä käytä laitetta autoa ajaessasi, pyöräillessäsi tai käyttäessäsi jotakin moottorikäyttöistä ajoneuvoa.

*Laitteen käsittelystä*

• Älä jätä laitetta lähelle lämmönlähteitä tai paikkaan, jossa se joutuu alttiiksi suoralle auringonpaisteelle, liialliselle

pölylle tai kolhuille.

• Jos laitteen sisään pääsee räiskymään nestettä tai

putoamaan kiinteitä esineitä, ota paristot pois siitä ja jätä se tarkistettavaksi valtuutettuun huoltoliikkeeseen ennen sen

seuraavaa käyttöä. *Häiriöäänistä*

• Laitteesta voi kuulua kohinaa, jos se asetetaan äänityksen tai toiston ajaksi lähelle virtalähdettä, loistevaloa tai

kännykkää.

• Äänitettyyn ääneen voi tulla kohinaa silloin kun jokin esine, kuten sormesi yms. on huomaamatta rapsuttanut tai

hangannut laitetta äänityksen aikana.

*Kunnossapidosta*

• Puhdista laitteen ulkopinnat pehmeällä, mietoon

pesuaineliuokseen kevyesti kostutetulla liinalla. Älä käytä

alkoholia, bentseeniä tai tinneriä.

Jos laitteesta on kysyttävää tai sen käytössä syntyy ongelmia, kysy neuvoa lähimmästä Sonya myyvästä liikkeestä. **Suositus varmuuskopioinnista**

On suositeltavaa äänittää varmuuskopio äänitetyistä viesteistä kasettinauhurilla tms., jotta vältyttäisiin digitaalisanelimen tahattoman käytön tai toimintahäiriöiden mahdollisesti aiheuttamilta tietojen

häviämisiltä.

**Tekniset tiedot**

Äänitysmedia

Sisäänrakennettu flash-muisti 64 MB, Monoäänitys

Äänitysaika

Taajuusalue

HQ: 260–6 800 Hz SP/LP: 220–3 400 Hz

Kaiutin noin 2,8 cm

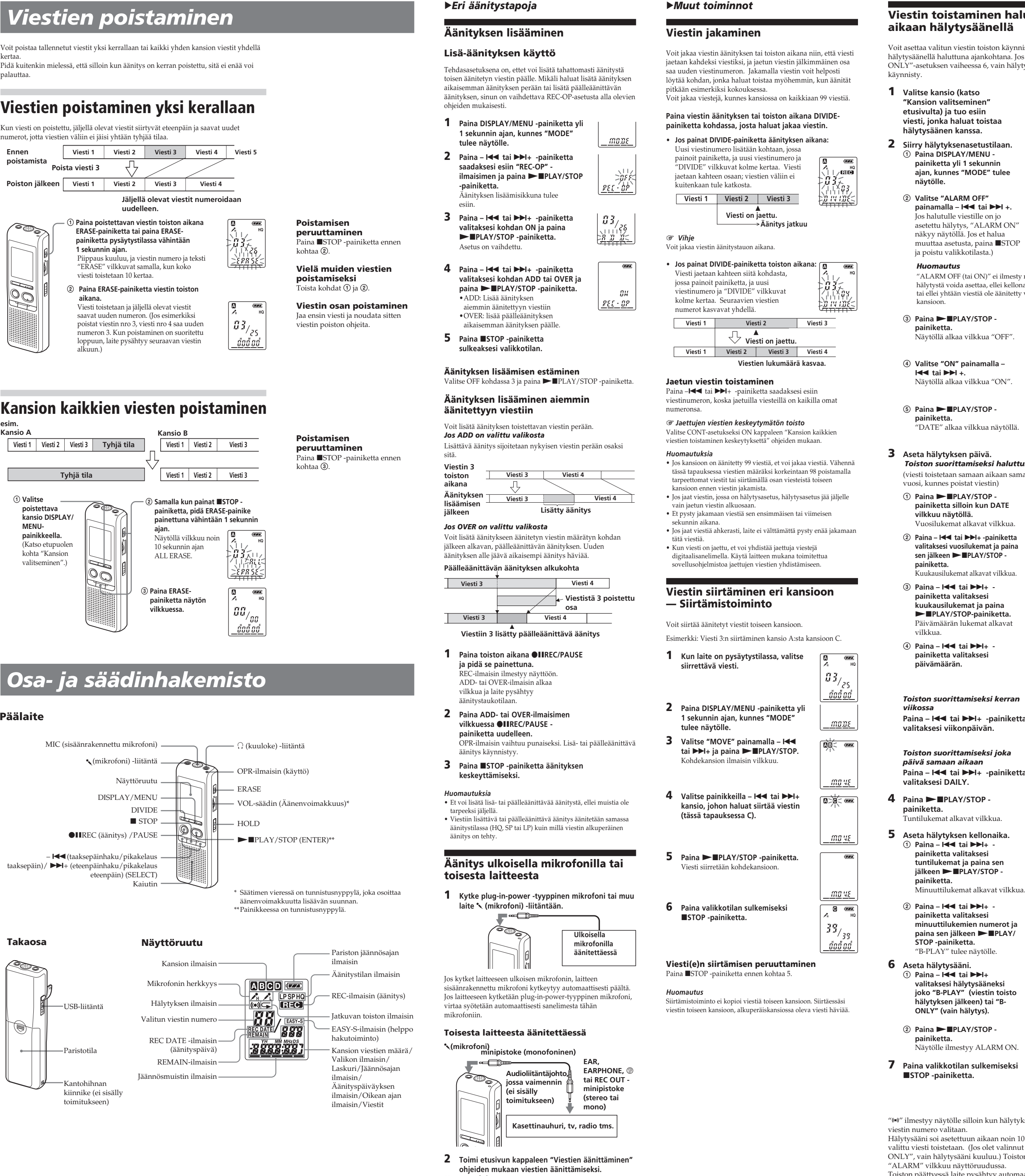

Antoteho

250 mW

Tulo/Lähtö

Plug in power Pienin tulotaso 0,6 mV

3 kilo-ohmia tai pienempi-impedanssinen

mikrofoni •USB-liitäntä Virtalähde ja käyttöjännite

Kaksi LR03-alkaliparistoa (koko AAA): 3 voltin

tasavirta

Paino (sis. paristot)

68 g Toimitetut lisätarvikkeet Käyttöohjeet (digitaalisanelin (1)/ sovellusohjelmisto (1))

LR03-alkaliparistot (AAA-koko) (2) (vain

Yhdysvallat ja Kanada)

Kuuloke (1) (ei Yhdysvallat, Kanada ja Eurooppa) Kantopussi (1) (ei Yhdysvallat, Kanada ja

Eurooppa) USB-liitäntäkaapeli (1) Sovellusohjelmisto (CD-ROM) (1)

Valinnaiset lisätarvikkeet

Elektreettikondensaattorimikrofoni ECM-DM5P,

ECM-CZ10, ECM-Z60, ECM-TL1

(puhelinäänitykseen)

Audioliitäntäjohto RK-G64HG /RK-G69HG (ei

Eurooppa)

Aktiivikaiutin SRS-T88, SRS-T80 Sonya myyvässä liikkeessä ei välttämättä ole kaikkia yllä lueteltuja lisävarusteita. Kysy lisätietoja myyjältä.

Ulkonäköä ja teknisiä yksityiskohtia voidaan muuttaa ilman

ennakkoilmoitusta.

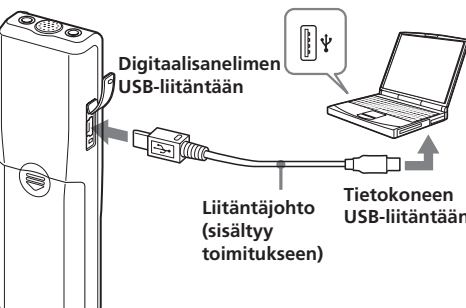

#### **Hälytysasetuksen peruuttaminen ennen toiston alkamista**

## *Huomautuksia*

 $\overline{\mathbb{Z}/\mathbb{Z}}$ 

 $\frac{max}{2}$ 

 $BFE$ 8<u>1,88 M</u>

 $\geq 0.16$ 

<u>ย คร์ ไท่</u>

NULLIV<br>Fjort e

池谷 \$

<u>nb>Y<5</u>

ห้ ∜≥่≸′

<u> >}!! |/-</u>  $\overline{\text{VZ}}$ 

||||||||||<br>||<u>|||||||||</u>||<u>|</u>

<u>ašś</u>

\\\\\\\\\\\\<br>:`B`- PL RY<

ាដែង  $RLRP$   $R$ 

 $\sqrt{V/T}$ 

- Et voi asettaa hälytystä, jos kelloa ei ole asetettu tai valitussa kansiossa ei ole viestejä (laite ei siirry hälytysasetustilaan, kun painat DISPLAY/MENU kohdassa 2). • Yrittäessäsi asettaa hälytyksen toistamaan viestiä toiselle
- viestille asetettuun aikaan, näytölle ilmestyy PRE SET, eikä uusia asetuksia voida asettaa. • Jos hälytysaika koittaa silloin kun toista viestiä toistetaan
- hälytystoiminnolla, toisto keskeytyy ja uuden viestin toisto käynnistyy. • Jos hälytysaika sattuu äänityksen kohdalle, hälytysääni
- kuuluu 10 sekunnin ajan sen jälkeen kun äänitys o loppunut ja toisto käynnistyy. " $\Leftrightarrow$ " vilkkuu näytöllä hälytysajan koittaessa.
- Jos useampi kuin yksi hälytysaika koittaa äänityksen aikana, ainoastaan ensimmäinen viesti niistä toistetaan. • Jos hälytysaika koittaa laitteen ollessa valikkotilassa,
- hälytysääni aktivoituu ja valikkotila peruuntuu. • Jos poistat viestin, jonka olet asettanut toistumaan
- hälytyksellä, myös hälytysasetus peruuntuu. • Jos jaat viestin, jossa on toistohälytys, toisto keskeytyy
- jakokohdassa. • Voit säätää toiston äänenvoimakkuuden VOL-säätimellä. • Jos hälytysaika sattuu poistotoiminnon kohdalle, hälytys
- kuuluu 10 sekunnin ajan sen jälkeen kun poistotoiminto on suoritettu loppuun ja toisto käynnistyy. • Hälytysasetus ei peruunnu hälytystoiston päätyttyä. Ohjeet
- hälytysasetuksen peruuttamiseksi ovat alla. **Hälytysasetuksen peruuttaminen tai**

## **muuttaminen**

**Tahattoman käytön estäminen — HOLD-toiminto**

Siirrä HOLD-kytkin "ON"-asentoon. "HOLD" vilkkuu kolme kertaa osoituksena siitä, että painikkeiden kaikki toiminnot on lukittu. Jos HOLD-toiminto aktivoituu pysäytystilan aikana, koko

näyttö sammuu, kun HOLD on ensin vilkkunut jonkin aikaa.

 $\mathbb{Z}$  is

\* 726<br>| Wal 11,

721  $8.45$ 

 $\frac{1}{2}$ 

 $-15:35$ 

#### **HOLD-toiminnon peruuttaminen** Siirrä HOLD-kytkin "OFF"-asentoon.

*Huomautus* Jos HOLD-toiminto aktivoituu äänityksen aikana, peruuta HOLD-toiminto ensin ja keskeytä sen jälkeen äänitys.

## **Näyttötilan valinta**

Voit valita näyttötilan pysäytys-, äänitys- ja toistotiloja varten. Joka kerta kun painat DISPLAY/MENU-painiketta,

pysäytystilassa, näytölle ilmestyy näyttötilaasetuksesta riippumatta oikea kellonaika.

**Laskuri:**

 $\ddot{\phantom{0}}$ 

 $\ddot{\phantom{a}}$ 

 $\ddot{\phantom{0}}$ 

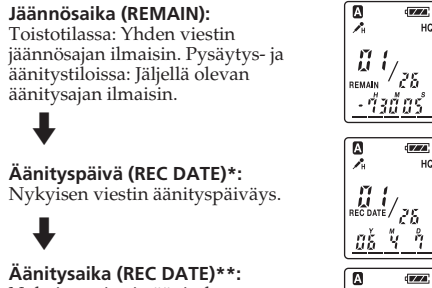

 $\boxed{a}$ Nykyisen viestin äänityksen  $\left| \prod_{\text{RECDATE}}^{pq} \right|_{\text{2}}$ 

kellonaika.

 $\blacktriangleright$ Yhdestä viestistä kulunut toisto/äänitysaika  $\left\| \cdot \right\|_{\ell^2}$ <u>นั้น2้ 5 วั</u>

\* Ellei kelloa ole asetettu aikaan, näytöllä näkyy "--Y--M--D". \*\*Ellei kelloa ole asetettu aikaan, näytölle ilmestyy "--:--".

## **Viestin toistaminen haluttuun aikaan hälytysäänellä**

litun viestin toiston käynnistymään haluttuna ajankohtana. Jos valitset "Bsen vaiheessa 6, vain hälytys soi eikä toisto

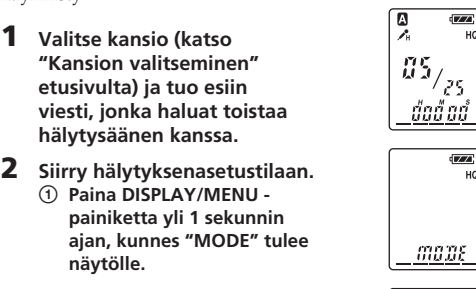

### *Huomautus*

)<br>RM OFF (tai ON)" ei ilmesty näytölle, eikä stä voida asettaa, ellei kellonaikaa ole asetettu yhtään viestiä ole äänitetty valittuun

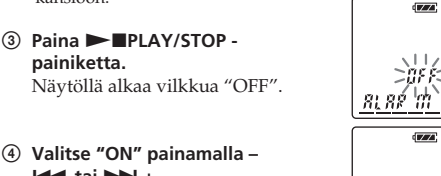

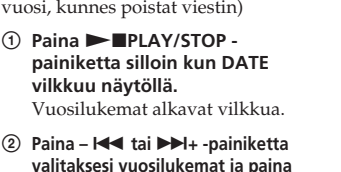

4 **Paina –** . **tai** >**+ painiketta valitaksesi päivämäärän.**

*Toiston suorittamiseksi kerran* **Paina –** . **tai** >**+ -painiketta valitaksesi viikonpäivän.**

**6 Aseta hälytysääni. 144 tai <b>>>**I+ **valitaksesi hälytysääneksi joko "B-PLAY" (viestin toisto hälytyksen jälkeen) tai "B-ONLY" (vain hälytys).**

 $\blacktriangleright$  **PLAY/STOP** le ilmestyy ALARM ON.

**7 Paina valikkotilan sulkemiseksi** x**STOP -painiketta.**

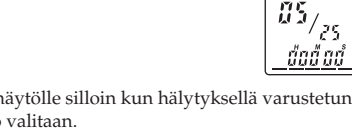

valitaan. i asetettuun aikaan noin 10 sekunnin ajan ja stetaan. (Jos olet valinnut asetukseksi "B-

älytysääni kuuluu.) Toiston aikana .<br>uu näyttöruudussa ressä laite pysähtyy automaattisesti tuon

viestin alkuun.

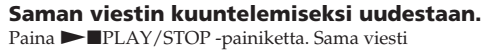

toistetaan alusta alkaen.

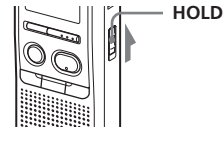